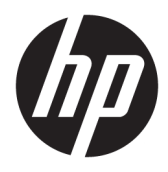

Kullanıcı Kılavuzu

© Copyrčght 2019 HP Development Company, L.P.

HDMI, HDMI Logosu ve High-Definition Multimedia Interface, HDMI Licensing LLC'nin ticari markası veya tescilli ticari markasıdır. NVIDIA ve G-SYNC, NVIDIA Corporation'ın ABD'de ve diğer ülkelerdeki ticari ve/veya tescilli ticari markalarıdır. Windows, Microsoft Corporation kuruluşunun ABD'de ve/veya diğer ülkelerdeki bir tescilli ticari markası veya ticari markasıdır.

Buradaki bilgiler önceden haber verilmeksizin değiştirilebilir. HP ürünlerine ve hizmetlerine ilişkin tüm garantiler, bu ürün ve hizmetlerle birlikte verilen garanti beyanlarında açıkça belirtilir. Buradaki hiçbir ifade ek bir garanti olarak yorumlanmamalıdır. HP, işbu belgedeki teknik veya yazım hatalarından veya kusurlardan sorumlu tutulamaz.

#### **Ürün bčldčrčmč**

Bu kılavuzda çoğu modelde ortak olan özellikler açıklanmaktadır. Bazı özellikler ürününüzde bulunmuyor olabilir. En son kullanıcı kılavuzuna erişmek için <http://www.hp.com/support> adresine gidin ve yönergeleri izleyerek ürününüzü bulun. Sonra **Kullanıcı Kılavuzları** öğesini seçin.

İkinci Baskı: Nisan 2019

Birinci Basım: Ağustos 2018

Belge Parça Numarası: L33294-142

### **Bu Kılavuz Hakkında**

Bu kılavuz monitör özellikleri, monitörün kurulumu, yazılım kullanımı ve teknik özellikler hakkında bilgi verir.

- **A UYARI!** Önlenmemesi durumunda ölüme veya ciddi yaralanmaya **yol açabilecek** tehlikeli bir durumu belirtir.
- **A DİKKAT:** Önlenmemesi durumunda küçük veya orta dereceli yaralanmaya yol açabilecek tehlikeli bir durumu belirtir.
- ji $\hat{y}$  önemli kabul edilen ancak tehlikeyle iliskilendirilmeyen bilgileri (örneğin, maddi hasarla ilgili mesajları) gösterir. Bir prosedüre tam olarak açıklanan şekilde uyulmamasının veri kaybına veya donanım ya da yazılım hasarına neden olabileceği konusunda kullanıcıyı uyarır. Ayrıca bir kavramı açıklamak veya bir görevi tamamlamak için temel bilgileri içerir.
- **EX NOT:** Ana metindeki önemli noktaları vurgulamaya veya tamamlamaya yönelik ilave bilgileri içerir.
- **ich iPUCU:** Bir görevi tamamlamak için yararlı ipuçları verir.

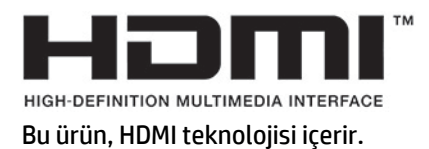

# *içindekiler*

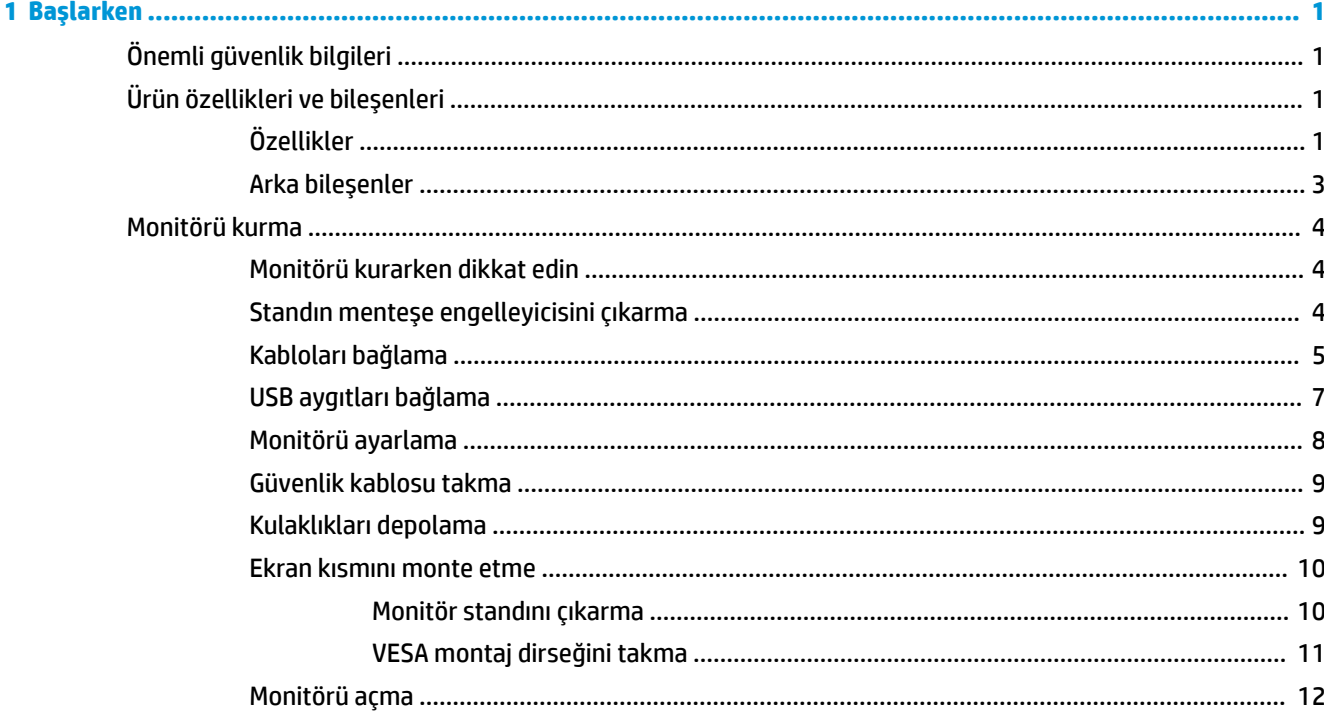

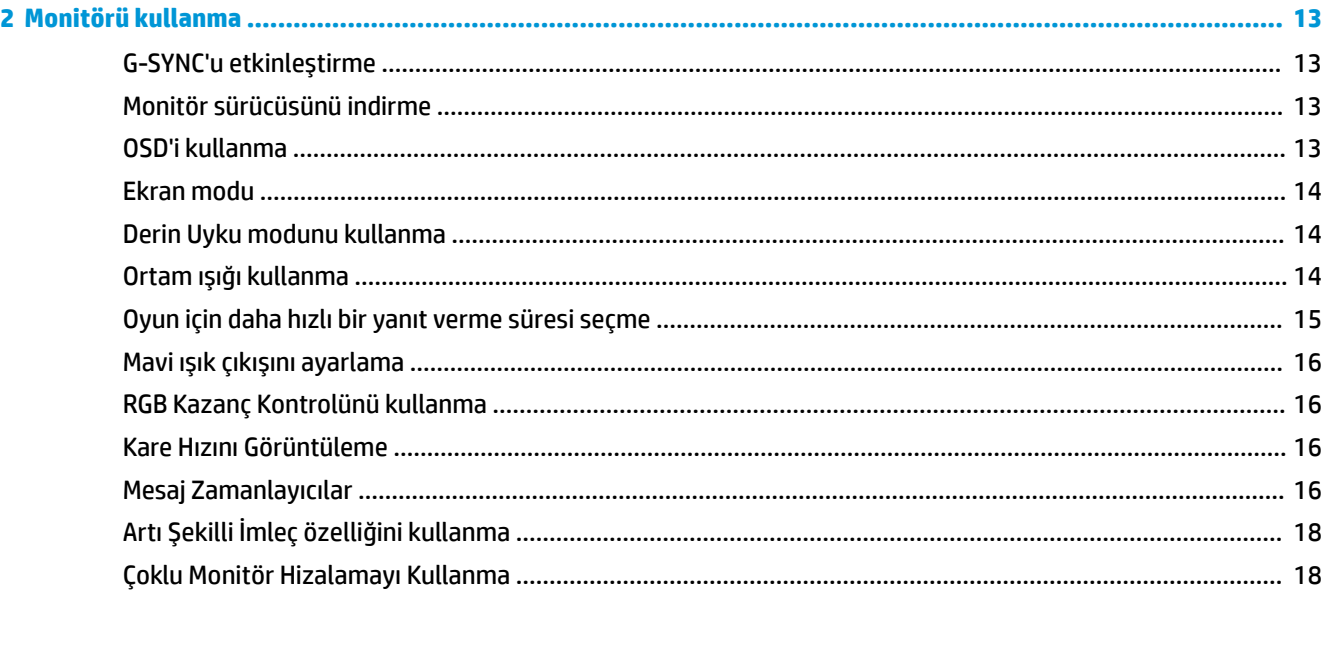

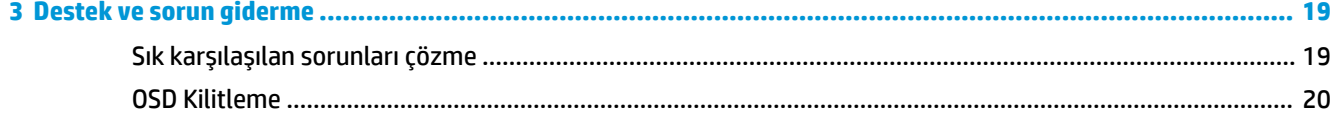

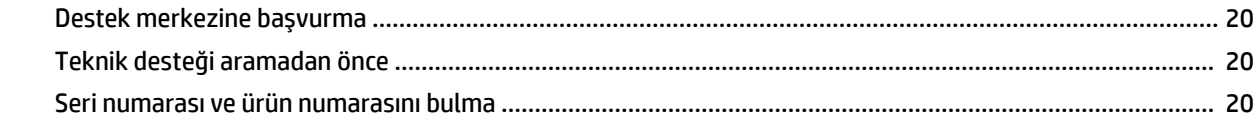

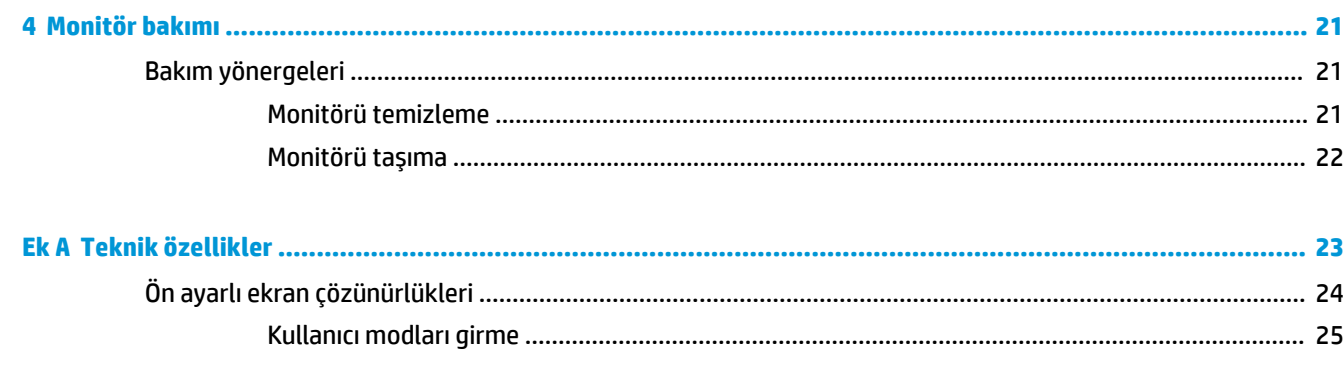

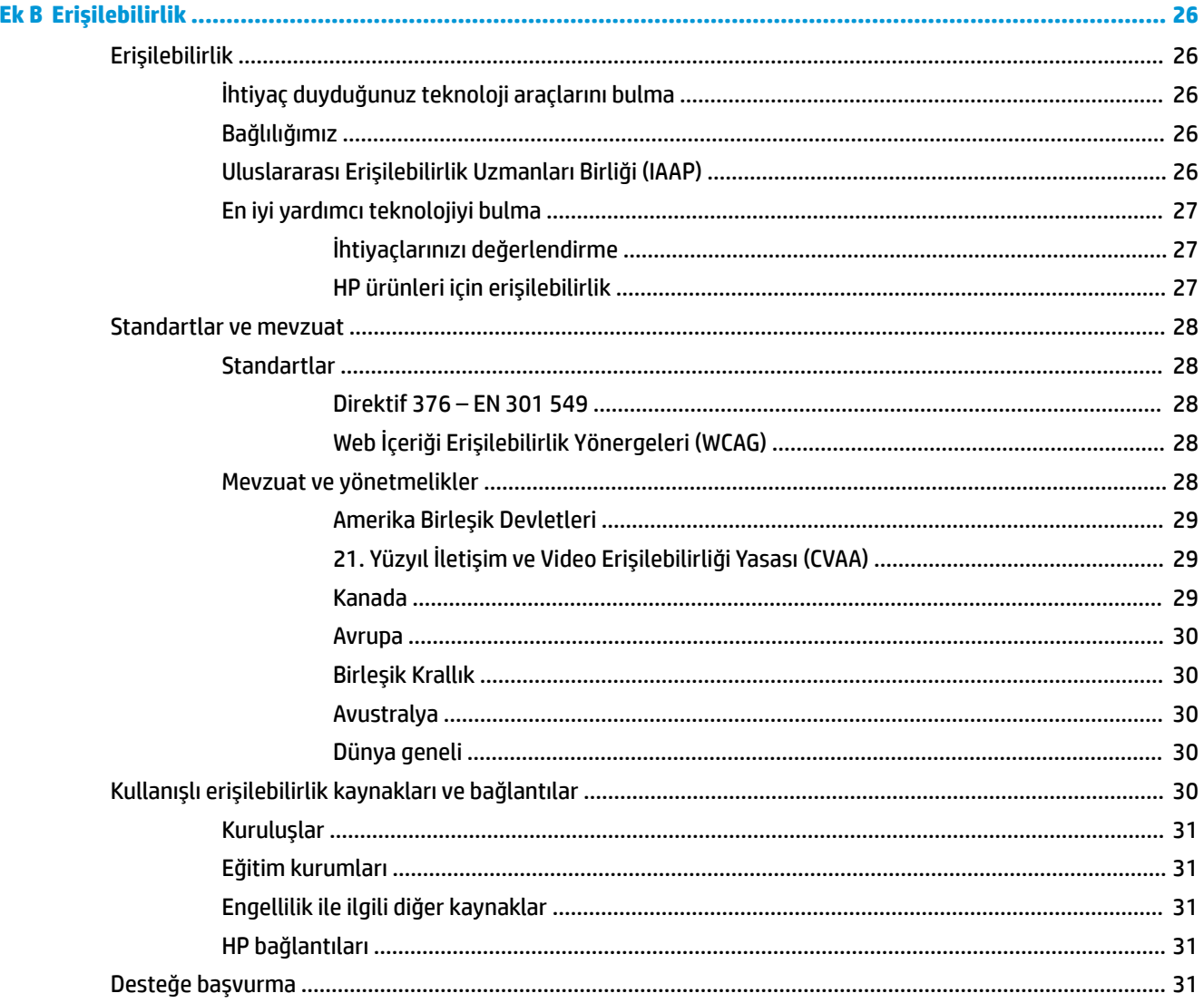

# <span id="page-6-0"></span>**1 Başlarken**

# $\ddot{o}$ nemli güvenlik bilgileri

Monitörle birlikte bir AC adaptörü ve güç kablosu verilebilir. Başka bir kablo kullanılacaksa yalnızca bu monitöre uygun bir güç kaynağı ve bağlantısı kullanın. Monitörle birlikte kullanılacak doğru AC güç kablosu seti hakkında bilgi edinmek için belge setinde bulunan *Ürün Bildirimleri*'ne bakın.

**AL UYARI!** Elektrik çarpması veya donanımın hasar görmesi riskini azaltmak için:

- Elektrik kablosunu, her zaman kolayca erişilebilir bir AC prizine takın.
- Güç kablosunda bir 3 uçlu bağlantı fişi varsa kabloyu bir 3 uçlu topraklı prize takın.

• Bilgisayarın elektrik bağlantısını, güç kablosunu AC prizinden çıkararak kesin. Güç kablosunu AC prizinden çıkarırken kabloyu fiş kısmından tutun.

Güvenliğiniz için güç kablolarının veya diğer kabloların üzerine hiçbir şey koymayın. Monitöre bağlı tüm kablo ve kordonların üzerine basılma, çekme, tutma veya takılıp düşmeleri önleyecek şekilde düzenlenmesine dikkat edilmelidir.

Ciddi yaralanma riskini azaltmak için, kullanıcı kılavuzlarınızla birlikte verilen *Güvenlik ve Rahat Kullanım* Kılavuzu'nu okuyun. Kılavuzda, iş istasyonunun doğru kurulması ve bilgisayar kullanıcıları için doğru duruş şekli, sağlık ve çalışma alışkanlıkları hakkında bilgiler verilmektedir. *Güvenlik ve Rahat Kullanım Kılavuzu*'nda elektrik ve mekanikle ilgili güvenlik bilgileri de bulunur. Güvenlik ve Rahat Kullanım Kılavuzu'na Internette <http://www.hp.com/ergo> adresinden de ulaşabilirsiniz.

**ÖNEMLİ:** Monitörün ve bilgisayarın korunmasını sağlamak için bilgisayarın ve çevre birimlerinin (monitör, yazıcı veya tarayıcı gibi) tüm güç kablolarını, anahtarlı uzatma kablosu veya kesintisiz güç kaynağı (UPS) gibi bir aşırı gerilim koruması aygıtına bağlayın. Tüm uzatma kabloları aşırı gerilim koruması sağlamaz; anahtarlı uzatma kablosu, bu yeteneğe sahip olduğuna dair özel olarak etiketlenmelidir. Aşırı gerilim korumasının başarısız olması durumunda ekipmanınızı değiştirebilmeniz için hasar halinde değiştirme politikası sunan üreticilerin anahtarlı uzatma kablolarını kullanın.

Monitörünüzü gerektiği gibi taşıyacak şekilde tasarlanmış, uygun ve doğru boyutlarda bir mobilya kullanın.

- A UYARI! Şifonyer, kitaplık, raf, masa, hoparlör, sandık veya el arabalarına uygunsuz biçimde yerleştirilmiş monitörler düşebilir ve kişisel yaralanmaya neden olabilir.
- **WOT:** Bu ürün, eğlence amaçlı kullanım için uygundur. Çevredeki ışık ve parlak yüzeylerin ekrandaki rahatsız edici yansımalarından kaynaklanabilecek girişimi önlemek için monitörü aydınlatması kontrol edilebilen bir ortama yerleştirmeyi göz önünde bulundurun.

# **Ürün özellikleri ve bileşenleri**

### **±zellčkler**

Bu ürün, oyun oynarken akıcı, hassas ve kesintisiz bir bilgisayar oyunu performansı elde etmenize olanak tanıyan NVIDIA G-SYNC onaylı bir monitördür. G-SYNC kullanmak için monitörünüze bağlı harici kaynakta bir NVIDIA G-SYNC 10 serisi veya daha yüksek grafik kartı kurulu olması gerekir. HP, en iyi oyun performansı için en son desteklenen grafik sürücüsünün de yüklenmesini önerir.

NVIDIA G-SYNC teknolojisi, monitörün yenileme hızını grafik kartının kare hızına sabitleyerek oyunlarda ve videolarda tutukluk veya kesinti olmasını önlemek için tasarlanmıştır. G-SYNC özelliği olan monitörlerle

uyumluluk hakkında grafik kartı üreticisine başvurun. Daha fazla bilgi için bkz. G-SYNC'u etkinleştirme, [sayfa 13](#page-18-0),

- $\mathbb{R}^*$  NOT: NVIDIA G-SYNC özelliğini kullanmak için monitörün sisteme bir DisplayPort kablosu ile bağlanması gerekir. Daha fazla bilgi için bkz. G-SYNC'u etkinleştirme, sayfa 13.
- **WOT:** Uyarlamalı yenileme hızları monitöre göre değişiklik gösterir. [http://www.geforce.com/hardware/](http://www.geforce.com/hardware/technology/g-sync) [technology/g-sync](http://www.geforce.com/hardware/technology/g-sync) adresinden daha fazla bilgi edinilebilir.

Monitör özellikleri arasında aşağıdakiler bulunmaktadır:

- 62,23 cm (24,5 inc) çapraz izlenebilir alan, 1920 × 1080 FHD çözünürlük, ayrıca daha düşük çözünürlükler için tam ekran desteği
- Eğim ve yükseklik ayarı özellikleri
- Yüksek Tanımlı Multimedya Arabirimi (HDMI) video girişi
- DisplayPort video girişi
- Tüm girişlerde kullanılan Yüksek Bant Genişlikli Dijital İçerik Koruması (HDCP)
- Bir adet yukarı akış bağlantı noktası ve iki adet aşağı akış bağlantı noktasına sahip USB hub
- Ses çıkış (mikrofonlu kulaklık) jakı
- DisplayPort ve USB Type-B USB Type-A kabloları dahildir
- İşletim sisteminiz tarafından destekleniyorsa Tak ve Kullan özelliği
- Kolay kurulum ve ekran optimizasyonu için on dilde on-screen display (OSD) ayarları
- Monitör ekranında görüntülenen saniye başına resim sayısı göstergesi, OSD menüsü kullanılarak avarlanabilir
- Monitör ekranında görüntülenen mesaj zamanlayıcı; OSD menüsü kullanılarak ayarlanabilir
- Monitör ekranında görüntülenen artı şeklindeki oyun imleci; OSD menüsü kullanılarak ayarlanabilir
- İsteğe bağlı güvenlik kablosu için monitörün arkasında güvenlik kablosu yuvası
- Tam aralıklı LED ışıklarına sahip kullanıcı tarafından yapılandırılabilir ortam aydınlatması
- Monitör standı üzerinde kullanışlı kulaklık depolama kancası
- Bilgisayar oyunlarında tepki süresi avantajı ve daha gerçekçi deneyim sunan yüksek yenileme hızlarına sahip NVIDIA® G-SYNC™ teknolojisi
	- GeForce GTX destekli masaüstü veya dizüstü bilgisayarınızda monitör yenileme hızlarının GPU ile eşzamanlı hale getirilmesi, ekran görüntülerindeki boşlukların giderilmesi ve ekrandaki titremelerin ve giriş gecikmesinin giderilmesiyle pürüzsüz görüntü elde edilir.
	- Görüntüler anlık görünür, nesneler daha keskin görünür ve oyun oynamak son derece pürüzsüz gerçekleşir ve şaşırtıcı bir görsel deneyimin yanı sıra ciddi bir rekabetçi yaklaşım sunar.
- NVIDIA Ultra Düşük Hareket Bulanıklığı (ULMB) teknolojisi, hareket bulanıklığını azaltan ve ekrandaki öğeler hızla hareket ettiğinde gölgelenmeyi en aza indiren ek bir moddur. ULMB sayesinde hareketli nesneler standart çalışmada olduğundan daha düzgün görünür. ULMB yalnızca DisplayPort girişi ile kullanılabilir.
- Monitörü bir duvara montaj aygıtına veya oynar kola monte etmek için VESA montaj yeteneği

<span id="page-8-0"></span>**MOT:** Güvenlik ve yasal düzenleme bilgileri için belge setinizdeki *Ürün Bildirimleri*'ne bakın. En son kullanıcı kılavuzuna erişmek için <http://www.hp.com/support> adresine gidin ve yönergeleri izleyerek ürününüzü bulun. Ardından User Guides (Kullanım Kılavuzları) öğesini seçin.

#### **Arka bileşenler**

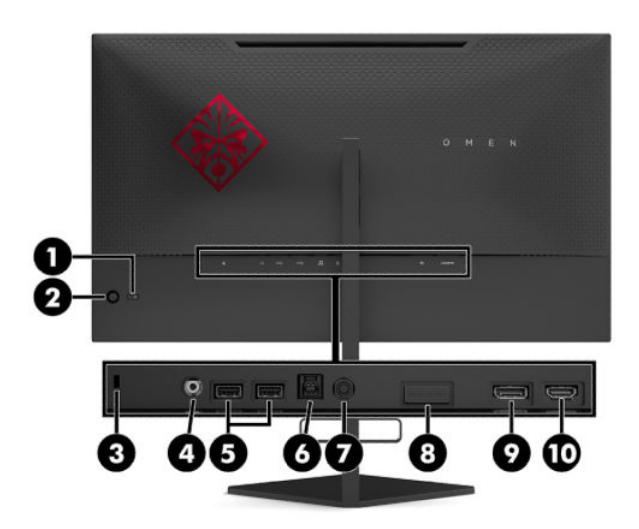

#### Tablo 1-1 Arka taraftaki bileşenler ve açıklamaları

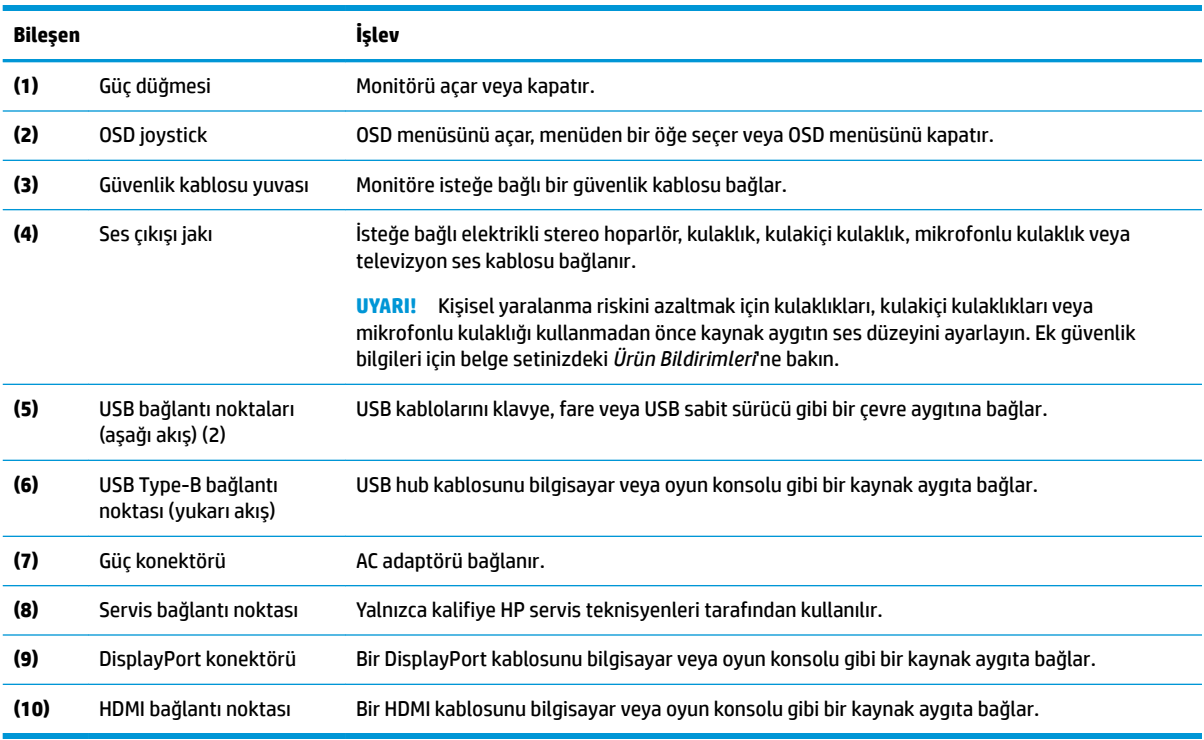

# <span id="page-9-0"></span>**Monitörü kurma**

### **Monitörü kurarken dikkat edin**

- **/\\ UYARI!** Ciddi yaralanma riskini azaltmak için, *Güvenlik ve Rahat Kullanım Kılavuzu*'nu okuyun. Kılavuzda, iş istasyonunun doğru kurulması ve bilgisayar kullanıcıları için doğru duruş şekli, sağlık ve çalışma alışkanlıkları hakkında bilgiler verilmektedir. *Güvenlik ve Rahat Kullanım Kılavuzu*'nda elektrik ve mekanikle ilgili önemli güvenlik bilgileri de bulunur. *Güvenlik ve Rahat Kullanım Kılavuzu*'na internette <http://www.hp.com/ergo> adresinden ulaşabilirsiniz.
- **Ü≥ ÖNEMLİ:** Monitöre zarar vermekten kaçınmak için, LCD panelin yüzeyine dokunmayın. Panele basınç yapılması renk bütünlüğünde dağılmaya veya sıvı kristallerin bozulmasına neden olabilir. Böyle bir durumda ekran normal durumuna geri döndürülemez.

ÖNEMLİ: Ekranın çizilmesini, bozulmasını veya kırılmasını ve kontrol düğmelerinin zarar görmesini önlemek için monitörü, yüzü aşağı bakacak şekilde koruyucu köpük tabaka veya aşındırıcı olmayan bir kumaşla kaplı düz bir yüzeye yerleştirin.

### **Standın menteşe engelleyicisini çıkarma**

Monitör, monitör başını stand üzerinde en düşük yükseklik konumuna kilitleyen bir menteşe engelleyiciyle birlikte gönderilir. Monitör başının yüksekliğini ayarlamanız için menteşe engelleyiciyi çıkarmanız gerekir.

Mentese engelleyiciyi çıkarmak için monitör panelini nazikçe aşağı bastırın (1) ve mentese engelleyiciyi çekerek standdan çıkarın (2).

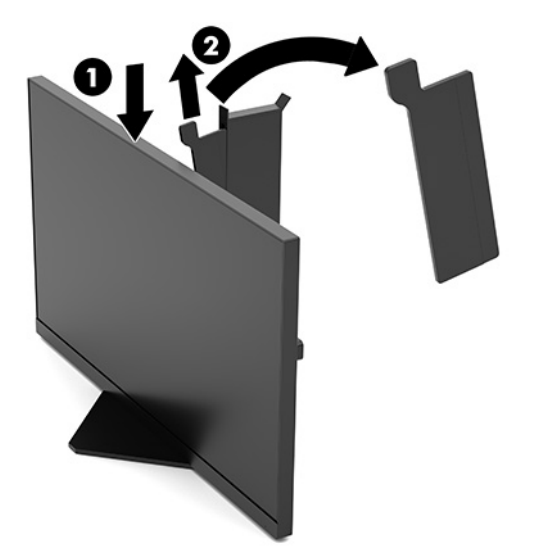

### <span id="page-10-0"></span>**Kabloları bağlama**

- **WOT:** Monitör, bir DisplayPort kablosuyla teslim edilir.
	- 1. Monitörü bilgisayarın ya da kaynak aygıtın yakınında uygun ve iyi havalandırılan bir konuma yerleştirin.
	- 2. Kabloları bağlamadan önce, kabloları monitörün arkasındaki kablo düzenleme kılavuzundan geçirin.

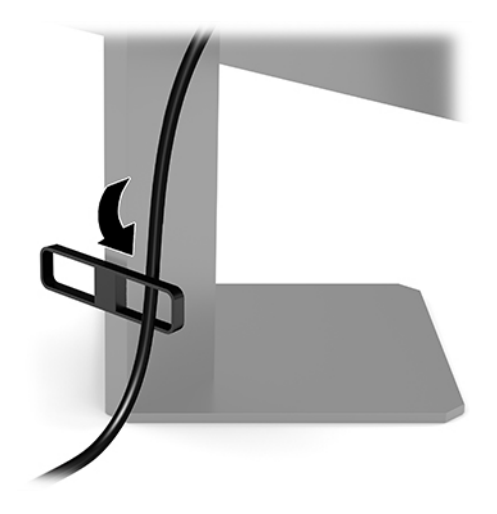

- **3.** Video kablosu bağlayın.
	- **WOT:** Monitör, hangi girişlerde geçerli video sinyalleri olduğunu otomatik olarak algılar. Girişler, OSD joystick'in ortasına basılıp **Input** (Giriş) öğesi belirlenerek de seçilebilir.

**WOT:** En iyi performans için tercih edilen bağlantı türü DisplayPort'tur.

● DisplayPort kablosunun bir ucunu monitörün arkasındaki DisplayPort konektörüne, diğer ucunu da kaynak aygıttaki DisplayPort konektörüne bağlayın.

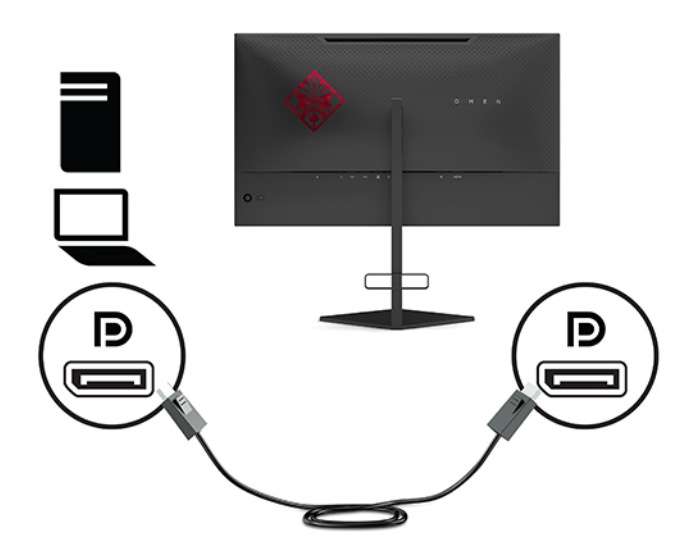

HDMI kablosunun bir ucunu monitörün arkasındaki HDMI bağlantı noktasına; diğer ucunu da kaynak aygıtın üzerindeki HDMI bağlantı noktasına takın.

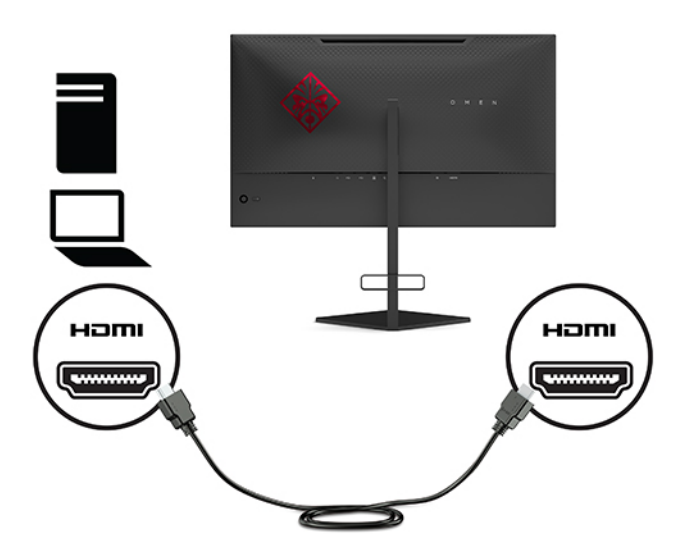

4. USB yukarı akış kablosu üzerindeki Type-B konektörünü monitörün arkasındaki USB Type-B yukarı akış bağlantı noktasına bağlayın. Ardından kablonun Type-A konektörünü kaynak aygıttaki USB Type-A aşağı akış bağlantı noktasına bağlayın.

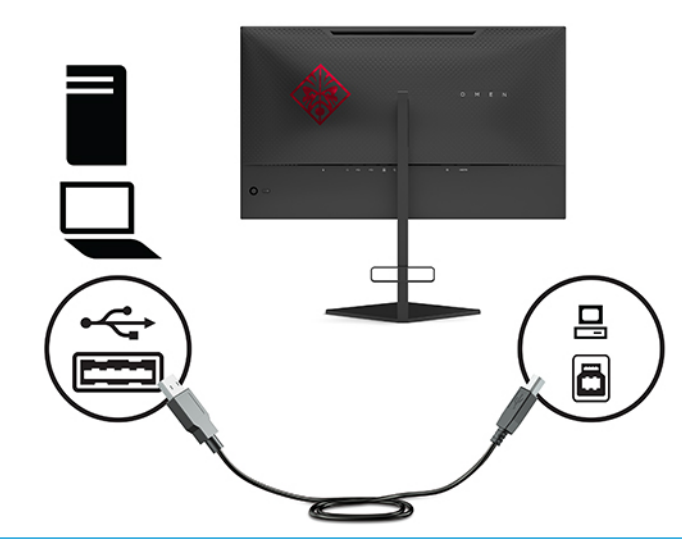

**W NOT:** Monitördeki USB Type-A aşağı akış bağlantı noktalarını etkinleştirmek için, kaynak aygıttan (bilgisayar, dizüstü bilgisayar, oyun konsolu) monitörün arkasına USB Type-B yukarı akış bağlantı kablosu bağlamanız gerekir. Daha fazla bilgi için, bkz: [USB aygıtları bağlama, sayfa 7.](#page-12-0)

<span id="page-12-0"></span>**5.** AC güç kablosunun bir ucunu AC adaptörüne (1), diğer ucunu da topraklı AC prizine (2) takın ve ardından AC adaptörünü monitördeki güç konektörüne (3) bağlayın.

**AUYARI!** Elektrik çarpması veya donanımın hasar görmesi riskini azaltmak için:

AC güç kablosunun topraklama fişini devre dışı bırakmayın. Topraklama fişi önemli bir güvenlik özelliğidir.

AC güç kablosunu her zaman erişebileceğiniz topraklı (toprak bağlantılı) bir AC prizine takın.

Donatının elektrik bağlantısını, AC güç kablosunu AC prizinden çekerek kesin.

Güvenliğiniz için güç kablolarının veya diğer kabloların üzerine hiçbir şey koymayın. Kabloları kimsenin basmayacağı veya takılmayacağı şekilde düzenleyin. Kablodan tutarak çekmeyin. AC güç kablosunu AC prizinden çıkarırken kabloyu fişten tutun.

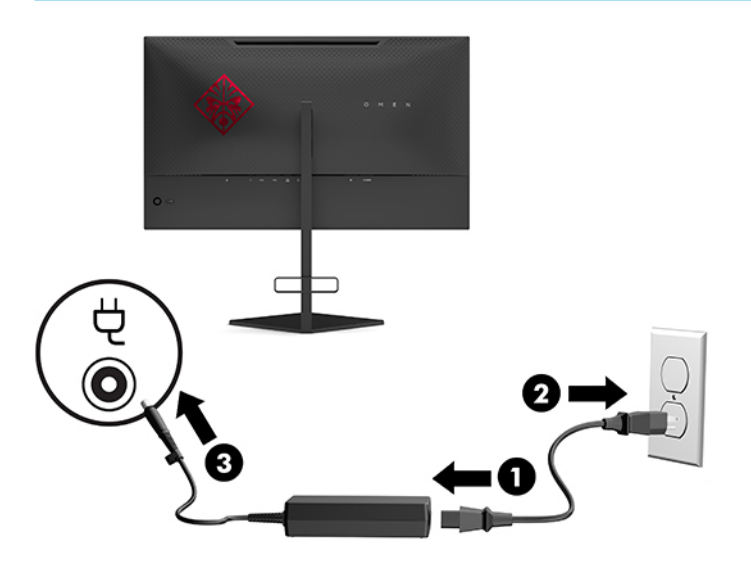

### **USB aygıtları bağlama**

Monitörün arka tarafında bir USB Type-B yukarı akış bağlantı noktası ve iki USB Type-A aşağı akış bağlantı noktası vardır.

**MOT:** Monitördeki USB Type-A aşağı akış bağlantı noktalarını etkinleştirmek için, kaynak aygıttan monitöre USB Type-B yukarı akış bağlantı kablosu bağlamanız gerekir.

![](_page_12_Picture_10.jpeg)

### <span id="page-13-0"></span>**Monitörü ayarlama**

- **A UYARI!** Ciddi yaralanma riskini azaltmak için, *Güvenlik ve Rahat Kullanım Kılavuzu*'nu okuyun. Kılavuzda, iş istasyonunun doğru kurulması ve bilgisayar kullanıcıları için doğru duruş şekli, sağlık ve çalışma alışkanlıkları hakkında bilgiler verilmektedir. *Güvenlik ve Rahat Kullanım Kılavuzu*'nda elektrik ve mekanikle ilgili önemli güvenlik bilgileri de bulunur. *Güvenlik ve Rahat Kullanım Kılavuzu*'na internette <http://www.hp.com/ergo> adresinden ulaşabilirsiniz.
	- 1. Monitörü rahat bir göz seviyesine ayarlamak için monitör panelini arkaya ya da öne doğru eğin.

![](_page_13_Picture_3.jpeg)

2. Monitör yüksekliğini bireysel iş istasyonunuz için konforlu bir konuma ayarlayın. Monitörün üst çerçeve kenarı göz hizanızdan yüksekte olmamalıdır. Numaralı gözlük takan kullanıcılar için alçak ve arkaya eğimli yerleştirilmiş bir monitör daha konforlu olabilir. İşgünü içinde çalışma pozisyonunuzu değiştirdikçe monitörün de buna uygun şekilde yeniden konumlandırılması gereklidir.

![](_page_13_Picture_5.jpeg)

### <span id="page-14-0"></span>**Güvenlik kablosu takma**

Monitörü, HP'den alınabilen isteğe bağlı güvenlik kablosuyla hareketsiz bir nesneye sabitleyebilirsiniz. Verilen anahtarı kullanarak kilidi takın ve çıkarın.

![](_page_14_Picture_2.jpeg)

### **Kulaklıkları depolama**

Monitör, kulaklık için kullanışlı depolama olanağı sağlamak üzere standın üst kısmında bir kulaklık kancasına sahiptir.

![](_page_14_Picture_5.jpeg)

#### <span id="page-15-0"></span>**Ekran kısmını monte etme**

Monitörün başı duvara, oynar kola ya da başka bir bağlantı düzeneğine takılabilir.

<u>Ö</u> önEMLİ: Bu monitör endüstri standardı VESA 100 mm montaj deliklerini destekler. Monitöre üçüncü taraf bir montaj çözümü takmak için dört adet 4 mm kalınlığında, 0,7 hatveli ve 10 mm uzunluğunda vida gerekir. Daha uzun vidalar monitöre zarar verebilir. Üreticinin montaj çözümünün VESA standardıyla uyumlu olduğunu ve monitör panelinin ağırlığını taşıyabilecek taşıma kapasitesine sahip olduğunu doğrulamak önemlidir. En iyi performansı almak için monitörle birlikte verilen güç ve video kablolarını kullanın.

**WOT:** Bu aparatın UL veya CSA listelerindeki duvara montaj dirseği tarafından desteklenmesi amaçlanmıştır.

#### **Monitör standını çıkarma**

Monitör başını duvara, oynar kola veya başka bir bağlantı düzeneğine monte etmek için, monitör başını standdan çıkarabilirsiniz.

- <u>Ü</u><sup>γ</sup> ÖNEMLİ: Monitörü sökmeye başlamadan önce monitörün kapalı ve tüm kabloların çıkarılmış olduğundan emin olun.
	- 1. Monitöre bağlı tüm kabloların bağlantısını kesin ve çıkarın.
	- 2. Monitör panelini ön tarafı aşağı gelecek şekilde, temiz ve kuru bir bezle kaplı düz bir yüzeye yerleştirin.
	- **3.** Stand menteşesinin altındaki iki vidayı çıkarın (1) ve ardından standı kaydırarak monitör panelinden çıkarın (2).

![](_page_15_Picture_10.jpeg)

#### <span id="page-16-0"></span>**VESA montaj dirseğini takma**

Monitör başının duvara, oynar kola veya başka bir bağlantı düzeneğine takılmasında kullanılmak üzere, monitörle birlikte bir VESA bağlantı parçası verilir.

- 1. Monitör standını çıkarın. Bkz. Monitör standını çıkarma, sayfa 10.
- 2. VESA bağlantı parçasını monitör paneli menteşesinin arkasındaki yuvaya (1) yerleştirin ve ardından bağlantı parçasını sabitlemek için iki vidayı (2) takın.

![](_page_16_Picture_4.jpeg)

3. Monitör panelini bir oynar kola ya da başka bir montaj aygıtına takmak için dört montaj vidasını montaj aygıtındaki deliklere ve VESA bağlantı parçası vida deliklerine takın.

![](_page_16_Picture_6.jpeg)

**ÜZ** ÖNEMLİ: Monitörü bir duvara veya oynar kola monte ederken aygıt üreticisinin montaj yönergelerini izlevin.

### <span id="page-17-0"></span>**Monitörü** açma

- 1. Kaynak aygıtı açmak için üzerindeki güç düğmesine basın.
- **2.** Monitörü açmak için monitörün arka tarafındaki güç düğmesine basın.

![](_page_17_Picture_3.jpeg)

**ÖNEMLİ:** Aynı durağan görüntüyü ekranda 12 saat veya daha uzun süre kesintisiz kullanmama boyunca görüntüleyen monitörlerde görüntü izi oluşabilir. Monitör ekranında görüntü izi olmaması için her zaman bir ekran koruyucu uygulamasını etkinleştirmeli veya uzun bir süre kullanılmayacağı zaman monitörü kapatmalısınız. Görüntü izi tüm LCD ekranlarda oluşabilecek bir durumdur. Monitördeki görüntü izi HP garantisi kapsamında değildir.

**WOT:** Güç ışığını OSD menüsünden devre dışı bırakabilirsiniz. OSD joystick'in ortasına basın, ardından Power (Güç) öğesini seçin. **Power LED** (Güç Işığı) öğesini ve ardından **Off** (Kapalı) öğesini seçin.

Monitör acıldığında, bes saniye boyunca bir monitör durumu mesajı görüntülenir. Mesaj hangi girisin gecerli etkin sinyal olduğunu, otomatik giris değistirme ayarının durumunu (Açık ya da Kapalı; varsayılan ayar "Açık"tır), algılanan geçerli ekran çözünürlüğünü ve önerilen ön ayarlı ekran çözünürlüğünü gösterir.

Monitör, son etkin girişi veya "sinyal yok" durumunda ilk bulunan etkin girişi tespit etmek için sinyal girişlerini otomatik olarak tarar.

# <span id="page-18-0"></span>**2 Monitörü kullanma**

# **G-SYNC'u etkinleştirme**

http://www.geforce.com/drivers adresinden NVIDIA kontrol paneli yazılımının indirilmesi ve yüklenmesi gerekir. NVIDIA G-SYNC kullanmak için G-SYNC uyumlu bir grafik kartınızın olması ve sisteme DisplayPort üzerinden bağlı olmanız gerekir. Uyumlu kartların bir listesi [http://www.geforce.com/hardware/](http://www.geforce.com/hardware/technology/g-sync/supported-gpus) [technology/g-sync/supported-gpus](http://www.geforce.com/hardware/technology/g-sync/supported-gpus) adresinde mevcuttur.

Monitörü G-SYNC için etkinleştirmek üzere:

- 1. Windows<sup>®</sup> masaüstüne sağ tıklayın ve **NVIDIA Kontrol Paneli'**ni seçin.
- **2.** Soldaki bağlantılardan **Ekran'**ı seçin ve G-SYNC Kur'u seçin.
- **3. <b>G-SYNC Etkinleştir** başlıklı kutuyu işaretleyin.

# **Monitör sürücüsünü indirme**

Monitörün INF (Bilgi) sürücü dosyasını <http://www.hp.com/support> adresinden indirip yükleyebilirsiniz.

- **1.** <http://www.hp.com/support> adresine gidin.
- **2. Software and Drivers** (Yazılım ve Sürücüler) öğesini seçin.
- **3.** Ürününüzün türünü seçin.
- **4.** HP monitörünüzün modelini arama alanına girin ve ekrandaki yönergeleri izleyin.

Bu monitör Windows Tak ve Kullan özelliğiyle uyumludur ve INF dosyası yüklenmeden monitör doğru çalışır. Monitörün Tak ve Çalıştır uyumluluğu için bilgisayarın grafik kartının VESA DDC2 uyumlu olması ve monitörün grafik kartına doğrudan bağlanması gerekir. Tak ve Çalıştır ayrı BNC türü konektörlerle veya dağıtım arabellekleriyle/kutularıyla çalışmaz.

## **OSD č kullanma**

Monitör ekran görüntüsünü istediğiniz gibi ayarlamak için OSD menüsünü kullanın. Monitörün arka panelindeki OSD joystick'i kullanarak OSD menüsüne erişip ayarlar yapabilirsiniz.

OSD menüsüne erişmek ve ayarlamalar yapmak için aşağıdakileri yapın:

- 1. Monitör halihazırda açık değilse, güç düğmesine basarak monitörü açın.
- **2.** OSD menüsüne erişmek için OSD joystick'in ortasına basın.
- **3.** Menü seçenekleri arasında gezinmek için joystick'i yukarı, aşağı, sola ya da sağa hareket ettirin. Seçim yapmak için joystick'in ortasına basın.

Aşağıdaki tabloda OSD ana menüdeki menü seçenekleri listelenmektedir.

![](_page_18_Picture_279.jpeg)

#### **Tablo 2-1 OSD Ana menü seçenekleri ve açıklamaları**

<span id="page-19-0"></span>![](_page_19_Picture_244.jpeg)

![](_page_19_Picture_245.jpeg)

## **Ekran modu**

Monitörün ekran modu, monitör açıldığında ve video girişi değiştirildiğinde görünen monitör durumu mesajında bildirilir. Geçerli ekran modu **Bilgi** menüsü penceresinde ve durum çubuğu alanındaki OSD ana menüsünün alt kısmında gösterilir. Çalışma modları **Normal** ve G-SYNC'dir.

**MOT:** G-SYNC modunun etkin olması için NVIDIA grafik kartı kontrol panelinde G-SYNC özelliğinin açık olması gerekir.

## **Derin Uyku modunu kullanma**

Monitör, Derin Uyku modu olarak adlandırılan düşük güç durumuna girmek üzere varsayılan olarak etkinleştirilmiştir. Bu, ana bilgisayar düşük güç modunu bildirdikten (yatay veya dikey eşitleme sinyali olmaması durumunda) sonra 13 dakika içinde gerçekleşir.

Derin Uyku moduna girildiğinde monitör ekranı kararır, arka ışık kapanır, güç ışığı sarı renge döner ve monitör 0,5 W'den az güç çeker.

Ana bilgisayar monitöre etkin bir sinyal gönderdiğinde monitör Derin Uyku modundan uyanır (örneğin, kullanıcı fareyi veya klavyeyi etkinleştirdiğinde). Derin Uyku modunu OSD'den devre dışı bırakmak için:

- 1. OSD'yi açmak için OSD joystick'in ortasına basın.
- **2.** OSD'de, **Power** (Güç) öğesini seçin.
- **3. DP Deep Sleep (DP Derin Uyku) ya da <b>HDMI Deep Sleep** (HDMI Derin Uyku) öğesini, ardından Off (Kapalı) öğesini seçin.

### **Ortam ışığı kullanma**

Monitör bir masa üstünü veya duvarı aydınlatmak ve oyun deneyiminizi artırmanız için bir ortam ışığına sahiptir. Ortam ışığının rengini ve parlaklığını ayarlamak veya kapatmak için OSD menüsünü ya da OMEN Command Center'ı kullanabilirsiniz.

Ortam aydınlatmasını ayarlamak için:

- <span id="page-20-0"></span>1. OSD'yi açmak için OSD joystick'in ortasına basın.
- **2.** OSD'de Gaming (Oyun) ve ardından Ambient Lighting (Ortam Aydınlatması) öğesini seçin.
- **3.** Bir ayar seçin:
	- **Oƫ** (Kapalı): Ortam aydınlatmasını kapatır.
	- **Task Light** (Görev Işığı): Daha iyi okuma ya da görüntüleme için ayarlanabilir bir beyaz masa lambasını taklit eder.
	- **Screen Glow** (Ekran Parlaması): Oyun ve video için arka ışık renginin ekran ortalama rengine göre ayarlanmasını sağlar.
	- **Static Color** (Sabit Renk): Ortam ışığı renklerini kırmızı, yeşil, mavi, sarı, mor, cam göbeği, turuncu veya özel olarak ayarlar.
	- **Random Color** (Rastgele Renk): Ortam ışığı rengini sabit renkler arasında rastgele geçiş yapacak şekilde ayarlar.
	- **LED Brčghtness** (LED Parlaklığı): Ortam aydınlatmasının parlaklığını ayarlar.

**WARDE:** Ortam aydınlatması varsayılan olarak Açıktır (Omen Kırmızısı).

![](_page_20_Picture_10.jpeg)

# Oyun için daha hızlı bir yanıt verme süresi seçme

Daha hızlı yanıt süresi ayarlamak için:

- 1. OSD menüsünü açmak için OSD joystick'in ortasına bastırın.
- **2. Gaming**'i (Oyun) ve ardından **Response Time'**ı (Yanıt Verme Süresi) seçin.
- **3.** Ayar düzeyleri arasında gezerek yanıt verme süresini artırın ya da azaltın.
- **27 NOT:** Varsayılan yanıt süresi ayarı G-SYNC oyun amaçları doğrultusunda optimize edilir. Bütün performans özellikleri HP'nin bileşen üreticileri tarafından sağlanan genel özellikleri göstermektedir; gerçek performans daha yüksek veya düşük olabilir.

# <span id="page-21-0"></span>**Mavč ışık çıkışını ayarlama**

Monitörün yaydığı mavi ışığın kısılması, gözlerinizin daha az mavi ışığa maruz kalmasını sağlar. HP monitörler, ekrandaki içerik görüntülenirken mavi ışık çıkışını azaltıp daha rahat ve daha az yorucu görüntü oluşturulmasını sağlayan ayarlara sahiptir.

Monitörünüzü rahat bir görüntüleme ışığına ayarlamak için:

- **1.** OSD'yi açmak için OSD joystick'in ortasına basın.
- **2. Color** (Renk) öğesini seçin.
- **3.** Daha iyi göz konforu için Low Blue Light (Düşük Mavi Işık) (TUV onaylı) öğesini seçin.

### **RGB Kazanç Kontrolünü kullanma**

RGB Kazanç Kontrolü, herhangi bir renk ön ayarının renk sıcaklığını elle ayarlamak için kullanılabilir. Böylece tüm renk ön ayarları, ayarlanabilir kullanıcı modları olur. Ayarlar, her bir renk ön ayarı için ayrı olarak saklanır.

Renk sıcaklığını ayarlamak için:

- 1. OSD'yi açmak için OSD joystick'in ortasına basın.
- **2. Color** (Renk) öğesini seçin.
- **3. RGB Gain Control** (RGB Kazanç Kontrolü) öğesini seçin.
- **4. Red Color ADJ SCALE GRAPHIC** (Kırmızı Renk AYARI CETVEL GRAFİK), **Green Color ADJ SCALE GRAPHIC**  (Yeşil Renk AYARI CETVEL GRAFİK), ya da Blue Color ADJ SCALE GRAPHIC (Mavi Renk AYARI CETVEL GRAFİK) öğelerinden birini seçin.
- **WOT:** Menüden çıktığınızda RGB renk ayarları otomatik olarak kaydedilir.

### **Kare Hızını Görüntüleme**

Kare Hızı işlevini açmak, geçerli etkin giriş kare/saniye (FPS) değerini görüntülemenize olanak tanır ve değeri sayı olarak ekranın bir bölümünde görünür. Renk ve Konum alt menüleri FPS metin renklerini ve ekran konumlarını seçmenize olanak tanır.

FPS'yi ekranda görüntülemek için:

- 1. OSD'yi açmak için OSD joystick'in ortasına basın.
- **2. Gaming** (Oyun) öğesini seçin.
- **3. Frame Rate** (Kare Hızı) öğesini ve ardından **On** (Açık) ögesini seçin.
- **4.** Ekranda görüntülenecek FPS rengini ve konumunu ayarlayın.

**WOT:** Kare Hızı ve Mesaj Zamanlayıcı OSD işlevleri renk ve konum ayarlarını paylaşır.

## **Mesaj Zamanlayıcılar**

Mesaj Zamanlayıcılar menüsü, önceden ayarlanmış hatırlatma/bilgi mesajları görüntüleyen iki tür zamanlayıcı sunar. Zamanlayıcı menüsünde Açık/Kapalı seçeneği ve Başlat, Durdur ve Sıfırla denetimleri olacaktır. "Açık" seçildiğinde, geçerli seçilmiş zamanlayıcı değeri ekranın geçerli seçilmiş konumunda gösterilir. Varsayılan, sağ üst köşedir.

Ekran zamanlayıcısı biçimi başlangıçta dakika ve saniye gösterir (0:00) ancak zaman ilerledikçe saati de görüntüler. İki farklı bir mesaj zamanlayıcı seçeneği vardır, ancak aynı anda yalnızca bir zamanlayıcı (Hız Koşusu ya da Geri Sayım) seçilebilir. Her iki zamanlayıcının secenekleri zamanlayıcı sayılarının rengini ve zamanlayıcının ekrandaki konumunu da içerir.

Mesaj Zamanlayıcıları kullanmak için:

- **1.** OSD'yi açmak için OSD joystick'in ortasına basın.
- **2.** OSD'de **Gaming** (Oyun) öğesini seçin.
- **3.** Aşağıda açıklanan seçenekleri kullanarak zamanlayıcıları seçin ve ayarlayın.
	- **Speedrun Timer** (Hız Koşusu Zamanlayıcısı): Bu, dakika ve saniye (0:00) gösteren bir ilerleme zamanlayıcısıdır. Sıfırla başlar ve 24 saate kadar devam eder. Zamanlayıcı 24 saatlik sınıra ulaştığında 20 saniyelik bir mesaj görüntülenerek zamanlayıcının süresinin dolduğunu bildirir. Bu zamanlayıcı bir oyunda ya da belirli bir görevi yerine getirirken geçirdiğiniz süreyi izlemeye olanak sağlar.
	- **Countdown Timer** (Geri Sayım Sayacı): Ayar çubuğunu kullanarak bir ile beş dakika arasında birer dakikalık artışlarla ve 5 ile 120 dakika arasında 5 dakikalık artışlarla bir başlangıç süresi secebilirsiniz. Zamanlayıcı 0:00'a kadar geri sayar ve sonra ekranın ortasında 20 saniye boyunca bir mesaj gösterir. Mesaj alt menüsü ekranda görünecek olan mesajı tam olarak seçmenize olanak sağlar. Geri sayım sayacı için varsayılan değer 20 dakikadır.
	- **Start** (Başlat): Seçilen sayacı başlatır.
	- **Stop** (Durdur): Sayacı duraklatır veya durdurur ancak sıfırlamaz. Başlat seçeneğini yeniden seçtiğinizde zamanlayıcı sayacı devam eder.
	- **Reset** (Sıfırla): Zamanlayıcı sayacını seçilen başlangıç değerine sıfırlar.
	- **Message** (Mesaj): Seçili sayacın süresi dolduğunda görünecek olan ekran mesajını seçmenize olanak sağlar. Aşağıdaki mesajlar seçilebilir:
		- Oyun Sayacınızın Süresi Doldu!
		- Lütfen Oyunu Oynamayı Bırakın!
		- Lütfen Ara Verin!
		- Lütfen Bilgisayarı Kapatın!

Mesaj zamanlayıcıyı bir kısayol tuşu olarak ayarlamak için:

- 1. OSD'yi açmak için OSD joystick'in ortasına basın.
- **2.** OSD'de Menu (Menü) öğesini seçin.
- **3.** Kısayol tuşu olarak kullanmak istediğiniz düğmeyi seçmek için **Message Timer** (Mesaj Zamanlayıcı) öğesini seçin.
- **4.** Kısayol tuşunu kullanarak Başlat, Durdur ve Yeniden Başlat arasında geçiş yapabilirsiniz.

Mesaj Zamanlayıcı kısayol tuşunu kullanırken aşağıdaki koşullar geçerlidir:

- Artı Şekilli İmleç seçeneği etkinse Mesaj Zamanlayıcı kısayol tuşuna basılması seçilen Mesaj Zamanlayıcıyı açar ve Artı Şekilli İmleci kapatır.
- FPS seceneği etkinse Mesaj Zamanlayıcı kısayol tuşuna basılması secilen Mesaj Zamanlayıcıyı açar ve FPS'yi kapatır.
- Mesaj Zamanlayıcı etkinse ve FPS ya da Artı Şekilli İmleç etkinleştirilirse, Mesaj Zamanlayıcı gizlenir ancak arka planda çalışmaya devam eder.

# <span id="page-23-0"></span>**Artı Şekilli İmleç özelliğini kullanma**

Artı Şekilli İmleç menüsü monitör denetimli OSD işaretçisinin çeşitli özelliklerini aşağıda listelenen alt menüler aracılığıyla özelleştirmenize olanak sağlar. Artı Şekilli İmleç seçeneğini kullanmak için:

- **1.** OSD'yi açmak için OSD joystick'in ortasına basın.
- **2.** OSD'de **Gaming** (Oyun) öğesini seçin.
- **3. Crosshair** (Artı Şekilli İmleç) öğesini, sonra da **On** (Açık) öğesini seçin.
- 4. Aşağıda listelenen alt menüleri kullanarak Artı Şekilli İmleci yapılandırın.
	- **Configure** (Yapılandır): Göstermek istediğiniz seçeneklerin yanındaki onay kutularını seçerek bir ekran artı şekilli imleci/işaretçisi oluşturan ayrı grafik kısımlarını seçin. Kendinize özel artı şekilli imleci oluşturmak için birden fazla seçenek birlikte kullanılabilir. Artı Şekilli İmleç OSD menüsünün altında bir önizleme penceresi görüntülenir.
	- **Color** (Renk): Artı şekilli imlecin rengini ekran üzerinde seçmenize olanak sağlar.
	- Location (Konum): Artı şekilli imlecin konumunu ekran üzerinde seçmenize olanak sağlar.

# **Çoklu Monitör Hizalamayı Kullanma**

Çoklu Monitör Hizalama OSD seçeneği, birden çok monitörü yan yana kurmada size yardımcı olacak bir tam ekran hizalama deseni görüntüler. Bu seçeneği seçmek OSD'den çıkmaya neden olur ve tam ekran hizalama desenini görüntüler.

Çoklu Monitör Hizalamayı kullanmak için:

- 1. OSD'yi açmak için OSD joystick'in ortasına basın.
- **2.** OSD'de **Gaming** (Oyun) öğesini seçin.
- **3. Multi-Monitor Align** (Çoklu Monitör Hizalama) öğesini, sonra **On** (Açık) öğesini seçin.
- **4.** Joystick'in ortasına basarak desenden çıkın.

# <span id="page-24-0"></span>**3** Destek ve sorun giderme

# **Sık karşılaşılan sorunları çözme**

Aşağıdaki tabloda olası sorunlar, her bir sorunun olası nedeni ve önerilen çözümler listelenmektedir.

#### Tablo 3-1 Sık karşılaşılan sorunlar ve çözümleri

![](_page_24_Picture_291.jpeg)

# <span id="page-25-0"></span>**OSD Kilitleme**

OSD joystick'in ortasının on saniye basılı tutulması, OSD'nin işlevlerini kilitler. Bu düğmeleri tekrar on saniye basılı tutarsanız işlevler geri gelir. Bu işlev yalnızca monitör açık olduğunda, aktif bir sinyal gösterirken ve OSD kapalı olduğunda kullanılabilir.

## **Destek merkezine başvurma**

Bir donanım veya yazılım sorununu çözmek için <http://www.hp.com/support> adresine gidin. Tartışma forumu bağlantıları ve sorun giderme yönergeleri de dahil olmak üzere, ürününüzle ilgili daha fazla bilgi almak için bu siteyi kullanın. Ayrıca, HP ile iletişime geçme ve destek bildirimi oluşturma konusundaki bilgileri de burada bulabilirsiniz.

# **Teknik desteği aramadan önce**

Sorunu bu bölümdeki sorun giderme ipuçlarını kullanarak çözemezseniz teknik desteği aramanız gerekebilir. Aradığınızda aşağıdakileri bilgileri elinizin altında bulundurun:

- Monitörün model numarası
- Monitörün seri numarası
- $\bullet$  Faturadaki satın alma tarihi
- Sorunun oluştuğu koşullar
- Alınan hata iletileri
- Donanım yapılandırması
- Kullanmakta olduğunuz donanım ve yazılımın adı ile sürümü

## **Serč numarası ve ürün numarasını bulma**

Seri numarası ve ürün numarası, monitör başının alt kenarında yer alan bir etikette bulunur. Monitör modeliyle ilgili olarak HP'ye ulaşmanız gerektiğinde size bu numaralar gerekebilir.

![](_page_25_Figure_15.jpeg)

# <span id="page-26-0"></span>**4 Monitör bakımı**

# **Bakım yönergeleri**

Performansı artırmak ve monitörün ömrünü uzatmak için:

- Monitörün kasasını açmayın veya bu ürünün bakımını kendiniz yapmaya çalışmayın. Yalnızca kullanım yönergelerinde belirtilen özelliklerin ayarlarını yapın. Monitör düzgün çalışmıyorsa, yere düştüyse veya hasar gördüyse, HP yetkili satıcısına, bayisine veya yetkili servisine başvurun.
- Monitörün etiketinde/arka kısmında belirtildiği gibi, yalnızca bu monitöre uygun bir güç kaynağı ve bağlantısı kullanın.
- AC prizine bağlı ürünlerin toplam amper değerinin AC prizinin akım değerini aşmadığından ve kabloya bağlı ürünlerin toplam amper değerinin kablonun anma değerini aşmadığından emin olun. Her aygıtın amper değerini (AMPS veya A) belirlemek için güç etiketine bakın.
- Monitörü kolayca erişebileceğiniz bir AC prizinin yakınına yerleştirin. Monitörün bağlantısını fişi sıkıca kavrayıp AC prizinden çıkararak kesin. Monitör bağlantısını kesmek istediğinizde, asla monitör kablosundan çekmeyin.
- Kullanmadığınızda monitörü kapatın ve bir ekran koruyucu programı kullanın. Bunu yapmanız halinde monitörün beklenen kullanım ömrü önemli ölçüde uzayabilir.
	- **MOT:** Görüntü izi bulunan monitörler HP garantisi kapsamında değildir.
- Asla kasadaki yuva ve açıklıkları engellemeyin ya da içine nesneler sokmayın. Bu delikler havalandırma sağlar.
- Monitörü düşürmeyin veya sabit olmayan bir yüzeye koymayın.
- AC güç kablosunun üzerinde bir şey bulunmamasına dikkat edin. Kabloya basmayın.
- · Monitörü iyi havalandırılan, aşırı ışık, ısı ve rutubetten uzak bir yerde tutun.

#### **MončtÑr× temčzleme**

- 1. Monitörü kapatın ve AC güç kablosunu AC prizinden çıkarın.
- **2.** Tüm harici aygıtları çıkarın.
- **3.** Ekranı ve kasasını yumuşak ve temiz bir antistatik bezle ovalayarak monitörün tozunu silin.
- **4.** Temizlemenin daha zor olduğu durumlarda 50/50 su ve izopropil alkol karışımı kullanın.
- **Ü** öNEMLİ: Monitör ekranının veya kasasının temizliğinde benzen, tiner gibi petrol bazlı malzemeler veya herhangi bir uçucu madde kullanmayın. Bu kimyasallar monitöre zarar verebilir.

**ÖNEMLİ:** Temizleyici maddeyi bezin üzerine püskürtün ve bu nemli bezi kullanarak ekran yüzeyini yavaşça silin. Temizleyici maddeyi asla doğrudan ekranın üzerine püskürtmeyin. Çerçeveden içeri sızıp cihazın elektronik aksamına zarar verebilir. Bez ıslak değil, hafif nemli olmalıdır. Havalandırma açıklıklarına ya da diğer girişlere su damlaması monitörde hasara yol açabilir. Kullanmadan önce monitörü kendiliğinden kurumaya bırakın.

## <span id="page-27-0"></span>**Monitörü taşıma**

Orijinal ambalaj kutusunu bir depolama alanında saklayın. Daha sonra, monitörün sevkiyatı veya yerinin değiştirilmesi sırasında buna ihtiyacınız olabilir.

# <span id="page-28-0"></span>**A** Teknik özellikler

**MOT:** Bütün özellikler HP'nin bileşen üreticileri tarafından sağlanan genel özellikleri göstermektedir; gerçek performans daha yüksek veya düşük olabilir.

Bu ürünle ilgili en son teknik özellikler ve diğer teknik özellikler için http://www.hp.com/go/quickspecs/ adresine giderek modelinizi aratıp modele özel Hızlı Belirtimlere ulaşabilirsiniz.

![](_page_28_Picture_236.jpeg)

#### <span id="page-29-0"></span>**Tablo A-1 Teknik özellikler (devam)**

![](_page_29_Picture_163.jpeg)

# Ön ayarlı ekran çözünürlükleri

Aşağıda listelenen ekran çözünürlükleri en sık kullanılan modlardır ve varsayılan değerlerdir. Monitör önceden ayarlanan bu modları otomatik olarak tanır, uygun boyutta ve ekranda ortalanmış olarak görüntüler.

![](_page_29_Picture_164.jpeg)

### <span id="page-30-0"></span>**Kullanıcı modları girme**

Aşağıdaki durumlarda, video denetleyicisi sinyali zaman zaman ön ayarlı olmayan bir modu çağırabilir:

- **Standart grafik bağdaştırıcısı kullanmıyorsanız.**
- Önceden ayarlanmış bir mod kullanmıyorsanız.

Bu durum söz konusuysa, ekran menüsünü kullanarak monitör ekranı parametrelerini yeniden ayarlamanız gerekebilir. Değişiklikleriniz bu modlardan herhangi birine veya tümüne uygulanabilir ve belleğe kaydedilir. Monitör yeni ayarı otomatik olarak kaydeder ve ardından önayar modunu nasıl tanıyorsa yeni modu da aynı şekilde tanır. Fabrika ayarı modlarına ek olarak girilip saklanabilen en az yedi kullanıcı modu da vardır.

# <span id="page-31-0"></span>**B Erişilebilirlik**

# **Erişilebilirlik**

HP; çeşitliliği, kapsayıcılığı ve iş/özel hayat dengesini şirketimizin dokusuna işlemek için çalışmakta, bu da yaptığımız her şeye yansımaktadır. Size, dünyanın dört bir yanında insanları teknolojinin gücüne bağlamaya odaklanan kapsayıcı bir ortam yaratmak için farklılıkları nasıl bir araya getirdiğimize ilişkin bazı örnekler sunuyoruz.

### **İhtiyaç duyduğunuz teknoloji araçlarını bulma**

Teknoloji, potansiyelinizi açığa çıkarabilir. Yardımcı teknoloji engelleri ortadan kaldırır ve evde, işte ve toplulukta bağımsız olmanızı sağlar. Yardımcı teknoloji, elektronik ve bilgi teknolojilerinin işlevsel özelliklerini artırmaya, korumaya ve geliştirmeye yardımcı olur. Daha fazla bilgi için bkz. En iyi yardımcı teknolojiyi bulma, [sayfa 27](#page-32-0).

### **Bağlılığımız**

HP, engelli bireyler için erişilebilir ürünler ve hizmetler sunmaya kararlıdır. Bu bağlılık, şirketimizin çeşitlilik hedeflerini destekler ve teknolojinin faydalarının herkese sunulmasını sağlamamıza yardımcı olur.

Erisilebilirlik hedefimiz, engelli bireyler dahil herkes tarafından ister tek başına isterse uygun yardımcı aygıtlar ile birlikte kullanılabilecek ürün ve hizmetler tasarlamak, üretmek ve pazarlamaktır.

Hedefimize ulaşmamız için bu Erişilebilirlik Politikası, şirket olarak faaliyetlerimizi yönlendiren yedi temel hedef belirler. Tüm HP yöneticileri ve çalışanlarının, görev ve sorumlulukları doğrultusunda bu hedefleri ve uygulamalarını desteklemesi beklenir:

- Şirketimizde erişilebilirlik sorunlarına dair farkındalık seviyesini yükseltmek ve erişilebilir ürünler ve hizmetler tasarlamak, üretmek, pazarlamak ve sunmak üzere ihtiyaç duydukları eğitimleri çalışanlarımıza vermek.
- Ürünler ve hizmetler için erişilebilirlik yönergeleri geliştirmek ve bu yönergelerin rekabetçi, teknik ve ekonomik olarak uygun olan yerlerde uygulanması için ürün geliştirme gruplarını sorumlu tutmak.
- Engelli bireyleri, erişilebilirlik yönergelerinin geliştirilmesine ve ürün ve hizmetlerin tasarım ve test sürecine dahil etmek.
- Erişilebilirlik özelliklerini belgelemek ve ürün ve hizmetlerimizle ilgili bilgileri erişilebilir bir biçimde kamuya açık hale getirmek.
- Önde gelen yardımcı teknoloji ve çözüm sağlayıcılarla ilişkiler kurmak.
- Ürünlerimizle ve hizmetlerimizle ilgili yardımcı teknolojileri geliştirecek iç ve dış araştırma ve geliştirme faaliyetlerini desteklemek.
- Erişilebilirlik için endüstri standartlarına ve yönergelere destek ve katkıda bulunmak.

### **Uluslararası Erişilebilirlik Uzmanları Birliği (IAAP)**

IAAP; ağ iletişimi, eğitim ve sertifikasyon yoluyla erişilebilirlik uzmanlığını ilerletmeye odaklanmış, kâr amacı gütmeyen bir birliktir. Amaç, erişilebilirlik uzmanlarının kariyerlerini geliştirmelerine ve ilerletmelerine yardımcı olmak ve kuruluşların erişilebilirliği ürünlerine ve altyapılarına daha iyi entegre etmelerini sağlamaktır.

<span id="page-32-0"></span>HP kurucu üyedir ve erişilebilirlik alanında ilerleme sağlamak için diğer kuruluşlara katılmıştır. Bu bağlılık, şirketimizin, engelli bireyler tarafından etkili bir şekilde kullanılabilecek ürün ve hizmetleri tasarlama, üretme ve pazarlama konusundaki erisilebilirlik hedefini destekler.

IAAP birbirlerinden bilgi alabilmeleri için bireyler, öğrenciler ve organizasyonlar arasında bağlantı sağlayarak mesleğimizi daha güçlü hale getirecektir. Daha fazla bilgi edinmek isterseniz çevrimiçi topluluğa katılmak, bültenlere kaydolmak ve üyelik seçenekleri hakkında bilgi edinmek için http://www.accessibilityassociation.org adresine gidin.

#### **En čyč yardımcı teknolojčyč bulma**

Engelli veya yaşa bağlı sınırlamaları olan bireyler dahil herkes iletişim kurabilmeli, kendini ifade edebilmeli ve teknolojiyi kullanarak dünya ile bağlantı kurabilmelidir. HP, hem HP içinde hem de müşterilerimiz ve ortaklarımız arasında erişilebilirliğe dair farkındalığı artırmaya kararlıdır. Gözlerinizi yormayan büyük fontlar, ellerinizi dinlendirmenizi sağlayan ses tanıma özelliği veya özel durumunuza yardımcı olacak diğer yardımcı teknolojiler gibi çok çeşitli yardımcı teknolojiler HP ürünlerini kullanmayı kolaylaştırır. Seçiminizi nasıl yaparsınız?

#### **ihtiyaçlarınızı değerlendirme**

Teknoloji, potansiyelinizi açığa çıkarabilir. Yardımcı teknoloji engelleri ortadan kaldırır ve evde, işte ve toplulukta bağımsız olmanızı sağlar. Yardımcı teknoloji (AT), elektronik ve bilgi teknolojilerinin işlevsel özelliklerini artırmaya, korumaya ve geliştirmeye yardımcı olur.

Birçok AT ürünü arasından seçim yapabilirsiniz. AT değerlendirmeniz; birkaç ürünü değerlendirmenize, sorularınızı yanıt bulmanıza ve durumunuz için en iyi çözümü seçmenize olanak tanımalıdır. AT değerlendirmelerini gerçekleştirebilen uzmanların fiziksel terapi, mesleki terapi, konuşma/dil patolojisi ve daha birçok uzmanlık alanından gelen lisanslı veya sertifikalı kişiler olduklarını göreceksiniz. Bazıları ise sertifikalı veya lisanslı olmasa bile değerlendirme bilgileri sağlayabilir. Uzmanın ihtiyaçlarınıza uygun olup olmadığını belirlemek için deneyimi, uzmanlığı ve ücretleri hakkında sorular sormak isteyeceksiniz.

#### **HP ürünleri için erişilebilirlik**

Aşağıdaki bağlantılar, çeşitli HP ürünlerinde bulunan erişilebilirlik özellikleri ve yardımcı teknoloji hakkında bilgi sağlar. Bu kaynaklar, durumunuz için en uygun yardımcı teknoloji özelliklerini ve ürünleri seçmenize yardımcı olacaktır.

- HP Elite x3-Erişilebilirlik Seçenekleri (Windows 10 Mobile)
- HP Bilgisayarlar-Windows 7 Erişilebilirlik Seçenekleri
- HP Bilgisayarlar-Windows 8 Erişilebilirlik Seçenekleri
- · HP Bilgisayarlar-Windows 10 Erişilebilirlik Seçenekleri
- HP Slate 7 Tabletler–HP Tabletinizde Erisilebilirlik Özelliklerini Etkinlestirme (Android 4.1/Jelly Bean)
- HP SlateBook Bilgisayarlar-Erişilebilirlik Özelliklerini Etkinleştirme (Android 4.3, 4.2/Jelly Bean)
- HP Chromebook Bilgisayarlar–HP Chromebook veya Chromebox (Chrome OS) Aygıtınızda Erişilebilirlik Özelliklerini Etkinleştirme
- HP Alışveriş-HP ürünleri için çevre birimleri

HP ürününüzdeki erişilebilirlik özellikleriyle ilgili ek desteğe ihtiyacınız varsa bkz. Desteğe başvurma, [sayfa 31](#page-36-0).

Ek yardım sağlayabilecek harici iş ortakları ve tedarikçiler için ek bağlantılar:

- <span id="page-33-0"></span>Microsoft Erişilebilirlik bilgileri (Windows 7, Windows 8, Windows 10, Microsoft Office)
- Google Ürünleri erisilebilirlik bilgileri (Android, Chrome, Google Apps)
- Engel türüne göre sıralanan Yardımcı Teknolojiler
- Ürün türüne göre sıralanan Yardımcı Teknolojiler
- Yardımcı Teknoloji satıcıları ve ürün tanımları
- Yardımcı Teknoloji Endüstri Birliği (ATIA)

## **Standartlar ve mevzuat**

#### **Standartlar**

Federal Satın Alma Yönetmeliği (FAR) standartları Bölüm 508; fiziksel, duyusal veya bilişsel engellere sahip kisilerin bilgi ve iletisim teknolojilerine (ICT) erisimini ele almak için ABD Erisim Kurulu tarafından olusturulmuştur. Standartlar, cesitli teknolojilere özgü teknik kriterleri ve kapsanan ürünlerin fonksiyonel özelliklerine odaklanan performans tabanlı gereklilikleri icerir. Özel kriterler; yazılım uygulamaları ve isletim sistemlerini, web tabanlı bilgi ve uygulamaları, bilgisayarları, telekomünikasyon ürünlerini, video ve multimedyayı ve bağımsız kapalı ürünleri kapsar.

#### **Dčrektčf 376 – EN 301 549**

EN 301 549 standardı, ICT ürünlerinin kamu ihaleleri için çevrimiçi bir araç kitinin temeli olarak Avrupa Birliği tarafından Direktif 376 kapsamında oluşturulmuştur. Standart: ICT ürünleri ve hizmetleri için geçerli olan islevsel erisilebilirlik gereksinimlerini, her bir erisilebilirlik gereksinimi icin test prosedürlerinin ve değerlendirme metodolojisinin açıklamasıyla birlikte belirtir.

#### **Web İçeriği Erişilebilirlik Yönergeleri (WCAG)**

W3C'nin Web Erisilebilirliği Girisimi (WAI) kapsamındaki Web İceriği Erisilebilirlik Yönergeleri (WCAG), web tasarımcılarının ve geliştiricilerin engelli veya yaşa bağlı sınırlamaları olan bireylerin gereksinimlerini daha iyi karşılayan siteler oluşturmalarına yardımcı olur. WCAG, tüm web iceriği (metin, görüntü, ses ve video) ve web uygulamaları genelinde erisilebilirliği artırır. WCAG hassas bir sekilde test edilebilir, anlasılması ve kullanımı kolaydır ve web gelistiricilerine yenilik esnekliği sağlar. WCAG 2.0 ayrıca [ISO/IEC 40500:2012](http://www.iso.org/iso/iso_catalogue/catalogue_tc/catalogue_detail.htm?csnumber=58625/) onaylıdır.

WCAG, özellikle görsel, işitsel, fiziksel, bilişsel ve nörolojik engellere sahip bireylerin ve erişilebilirlik ihtiyaçları olan ileri yaştaki web kullanıcılarının deneyimlediği web erişim engellerini ele alır. WCAG 2.0 erişilebilir içerik özellikleri sağlar:

- Algılanabilir (örneğin, resimler için metin alternatifleri, ses için açıklamalı alt yazı, sunum uyarlanabilirliği ve renk kontrastı ile)
- Calıstırılabilir (klavye erisimi, renk kontrastı, giris zamanlaması, nöbet önleme ve gezinebilirlik ile)
- **Anlaşılabilir** (okunabilirlik, tahmin edilebilirlik ve giriş yardımı ile)
- Sağlam (örneğin, uyumluluğu yardımcı teknolojilerle ele alarak)

#### **Mevzuat ve yönetmelikler**

BT ve bilgilerin erişilebilirliği, hukuki önem taşıyan bir alan haline gelmiştir. Bu bölümde temel mevzuat, yönetmelikler ve standartlar hakkındaki bilgilere yönelik bağlantılar sağlanır.

- Amerika Birleşik Devletleri
- **[Kanada](http://www8.hp.com/us/en/hp-information/accessibility-aging/legislation-regulation.html#canada)**
- <span id="page-34-0"></span>**[Avrupa](http://www8.hp.com/us/en/hp-information/accessibility-aging/legislation-regulation.html#europe)**
- **Birleşik Krallık**
- **[Avustralya](http://www8.hp.com/us/en/hp-information/accessibility-aging/legislation-regulation.html#australia)**
- Dünya geneli

#### **Amerčka Bčrleşčk Devletlerč**

Rehabilitasyon Yasası Bölüm 508; kuruluşların ICT ihaleleri için hangi standartların uygulanacağını belirlemeleri, erişilebilir ürün ve hizmetlerin kullanılabilirliğini belirlemek için pazar araştırmasını gerçekleştirmeleri ve piyasa araştırmalarının sonuçlarını belgelemeleri gerektiğini belirtir. Aşağıdaki kaynaklar, Bölüm 508 gereksinimlerini karşılama konusunda yardım sağlamaktadır:

- www.section508.gov
- Accessible Teknolojisini Satın Alın

ABD Erişim Kurulu şu anda Bölüm 508 standartlarını güncellemektedir. Bu çalışma, yeni teknolojileri ve standartların değiştirilmesi gereken diğer alanları ele alacaktır. Daha fazla bilgi için, bkz. [Bölüm 508](http://www.access-board.gov/guidelines-and-standards/communications-and-it/about-the-ict-refresh) Yenileme.

Telekomünikasyon Yasası Bölüm 255, telekomünikasyon ürünleri ve hizmetlerinin engelli bireyler icin erisilebilir olmasını gerektirmektedir. FCC kuralları, evde veya ofiste kullanılan tüm donanım ve yazılım telefon ağ ekipmanı ve telekomünikasyon ekipmanını kapsar. Bu tür ekipmanlar telefonlar, kablosuz telefonlar, faks makineleri, telesekreter makineleri ve çağrı cihazlarıdır. FCC kuralları ayrıca normal telefon görüsmeleri, çağrı bekletme, hızlı arama, arama yönlendirme, bilgisayar tarafından sağlanan dizin yardımı, çağrı izleme, arayan kimliği, çağrı takibi ve tekrar çevirme gibi temel ve özel telekomünikasyon hizmetlerinin yanı sıra sesli posta hizmeti ve arayanlara secenek menüleri sağlayan etkilesimli sesli yanıt sistemlerini de kapsar. Daha fazla bilgi için, Federal İletişim Komisyonu Bölüm 255 bilgilerine gidin.

#### **21. Yüzyıl İletişim ve Video Erişilebilirliği Yasası (CVAA)**

CVAA, engelli bireylerin modern iletişim araçlarına erişimini artırmak ve 1980'lerde ve 1990'larda yürürlüğe giren erisilebilirlik yasalarını dijital, genis bant ve mobil yenilikleri icerecek şekilde güncellemek üzere federal iletisim yasalarını günceller. Yönetmelikler FCC tarafından zorunlu tutulur ve 47 CFR 14. ve 79. bölümler ile belgelenmiştir.

#### [CVAA FCC Kılavuzu](https://www.fcc.gov/consumers/guides/21st-century-communications-and-video-accessibility-act-cvaa)

Diğer ABD mevzuatı ve girişimleri

Engelli Amerikalılar Yasası (ADA), Telekomünikasyon Yasası, Rehabilitasyon Yasası ve diğerleri

#### **Kanada**

Engelli Ontariolular için Erişilebilirlik Yasası (AODA); mal, hizmet ve tesislerin engelli Ontariolular tarafından erişilebilir olmasını sağlamak ve engelli bireylerin erişilebilirlik standartlarının geliştirilmesine katılımını sağlamak için erişilebilirlik standartları geliştirmek ve uygulamak üzere oluşturulmuştur. AODA'nın ilk standardı müşteri hizmetleri standardıdır; ancak ulaşım, istihdam ve bilgi ve iletişim için de standartları geliştirilmektedir. AODA; Ontario Hükümeti, parlamento, her bir kamu sektörü kuruluşu ve kamuya veya diğer üçüncü taraflara mal, hizmet veya tesis sağlayan ve Ontario'da en az bir çalışanı bulunan her kişi veya kuruluş için uygulanır; erişilebilirlik kriterleri 1 Ocak 2025 itibarıyla veya daha önce sağlanmış olmalıdır. Daha fazla bilgi için Engelli Ontariolular için Erişilebilirlik Yasası (AODA) bölümüne gidin.

#### <span id="page-35-0"></span>**Avrupa**

AB Direktif 376 ETSI Teknik Rapor ETSI DTR 102 612: "İnsan Faktörleri (HF); ICT alanındaki ürün ve hizmetlerin kamu ihaleleri için Avrupa erişilebilirlik gereksinimleri (Avrupa Komisyonu Direktif 376, Aşama 1)" yayınlanmıştır.

Arka plan: Üç Avrupa Standardizasyon Kuruluşu, Avrupa Komisyonu "ICT Alanındaki Ürün ve Hizmetlerin Kamu İhaleleri için Erişilebilirlik Gereksinimlerini destekleyen CEN, CENELEC ve ETSI için Direktif 376" ile belirtilen işlerin yürütülmesi için iki paralel proje ekibi oluşturmuştur.

ETSI TC İnsan Faktörleri Özel Timi (STF) 333, ETSI DTR 102 612'yi geliştirmiştir. STF333 tarafından gerçekleştirilen işle ilgili daha ayrıntılı bilgi (ör. Referans Şartları, ayrıntılı iş görevlerinin özellikleri, çalışma için zaman planı, önceki taslaklar, alınan yorumların listesi ve tim ile iletişim kurma yolları) Özel Tim 333 bölümünde bulunabilir.

Uygun test ve uygunluk şemalarının değerlendirilmesine ilişkin bölümler, CEN BT/WG185/PT'de detaylı olarak belirtilen paralel bir proje tarafından gerçekleştirilmiştir. Daha fazla bilgi için CEN proje ekibi web sitesine gidin. İki proje yakın şekilde koordine edilmiştir.

- CEN proje ekibi
- E-erişilebilirlik için Avrupa Komisyonu direktifi (PDF, 46KB)

#### **Birleşik Krallık**

1995 Engellilere Karşı Ayrımcılık Yasası (DDA), web sitelerinin Birleşik Krallık'taki görme engelli ve bedensel engelli kullanıcılar tarafından erişilebilir olmasını sağlamak için yürürlüğe girmiştir.

W3C Birleşik Krallık Politikaları

#### **Avustralya**

Avustralya hükümeti, Web İçeriği Erişilebilirlik Yönergeleri 2.0 uygulama planını açıklamıştır.

Tüm Avustralya hükümeti web sitelerinin, 2012 yılına kadar Düzey A uyumlu olması ve 2015 yılına kadar Çift A uyumlu olması gerekir. Yeni standart, 2000 yılında kuruluşlar için zorunlu tutulan bir gereklilik olarak tanıtılan WCAG 1.0'ın yerini almıştır.

#### **Dünya geneli**

- JTC1 Erişilebilirlik Özel Çalışma Grubu (SWG-A)
- G3ict: Kapsayıcı ICT için Küresel Girişim
- İtalyan erişilebilirlik mevzuatı
- W3C Web Erisilebilirliği Girişimi (WAI)

## Kullanışlı erişilebilirlik kaynakları ve bağlantılar

Aşağıdaki kuruluşlar, engelli ve yaşa bağlı sınırlamaları olan bireyler hakkında bilgi edinmek için faydalı kaynaklar olabilir.

**WOT:** Bu kapsamlı bir liste değildir. Bu kuruluşlar yalnızca bilgi amaçlı olarak verilmiştir. HP, İnternet'te karsılaşabileceğiniz bilgiler veya kişiler için sorumluluk kabul etmez. Bu sayfadaki lişteleme, HP'nin liştede yer alan kuruluşları desteklediği anlamına gelmez.

#### <span id="page-36-0"></span>**Kuruluşlar**

- Amerikan Engelliler Birliği (AAPD)
- Yardımcı Teknoloji Yasası Programları Birliği (ATAP)
- Amerikan İşitme Kaybı Birliği (HLAA)
- Bilgi Teknolojisi Teknik Yardım ve Eğitim Merkezi (ITTATC)
- Lighthouse International
- Ulusal İşitme Engelliler Birliği
- Ulusal Görme Engelliler Federasyonu
- Kuzey Amerika Rehabilitasyon Mühendisliği ve Yardımcı Teknoloji Topluluğu (RESNA)
- İşitme Engelliler ve İşitme Kaybı Olanlar için Telekomünikasyon (TDI)
- W3C Web Erişilebilirliği Girişimi (WAI)

#### **Eúčtčm kurumları**

- Kaliforniya Üniversitesi, Engellilik Merkezi (CSUN)
- Wisconsin Üniversitesi Madison, İzleme Merkezi
- Minnesota Üniversitesi bilgisayar kolaylıkları programı

### **Engellčlčk čle člgčlč dčúer kaynaklar**

- ADA (Engelli Amerikalılar Yasası) Teknik Yardım Programı
- İş ve Engellilik ağı
- **EnableMart**
- Avrupa Engellilik Forumu
- İş Kolaylığı Ağı
- Microsoft Enable
- ABD Adalet Bakanlığı Engelli hakları yasalarına ilişkin kılavuz

#### **HP bağlantıları**

İletişim web formumuz

HP konfor ve güvenlik kılavuzu

[HP kamu sektörü satışları](https://government.hp.com/)

# **Desteğe başvurma**

**NOT:** Destek yalnızca İngilizce dilindedir.

Teknik destek veya HP ürünlerinin erisilebilirliği hakkında soruları olan, isitme engelli veya isitme güçlüğü yaşayan müşteriler:

- Pazartesi-Cuma MST 06:00-21:00 arasında TRS/VRS/WebCapTel ile (877) 656-7058 numarasını arayabilirsiniz.
- · Teknik destek veya HP ürünlerinin erişilebilirliği hakkında soruları olan, diğer engellere sahip veya yaşa bağlı sınırlamaları olan müşteriler aşağıdaki seçeneklerden birini seçebilir:
	- Pazartesi-Cuma MST 06:00-21:00 arasında (888) 259-5707 numarasını arayabilirsiniz.
	- Engelli veya yaşa bağlı sınırlamaları olan bireyler için iletişim formu'nu doldurabilirsiniz.